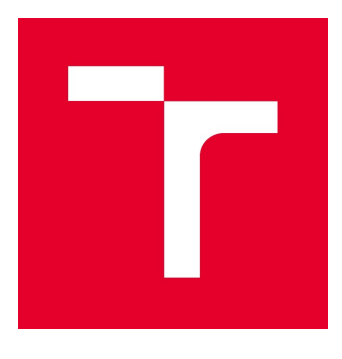

# VYSOKÉ UČENÍ TECHNICKÉ V BRNĚ

BRNO UNIVERSITY OF TECHNOLOGY

# FAKULTA STAVEBNÍ

FACULTY OF CIVIL ENGINEERING

# ÚSTAV GEODÉZIE

INSTITUTE OF GEODESY

# ZAMĚŘENÍ A VYHOTOVENÍ ÚČELOVÉ MAPY VELKÉHO MĚŘÍTKA V K. Ú. MALHOSTOVICE – TRAŤ ZLÁMANINY ČÁST A

SURVEY AND PREPARATION OF A LARGE-SCALE MAP IN THE CADASTRAL DISTRICT MALHOSTOVICE – LOCALITY ZLÁMANINY PART A

### BAKALÁŘSKÁ PRÁCE

BACHELOR'S THESIS

### AUTOR PRÁCE

Veronika Leksová

AUTHOR

### VEDOUCÍ PRÁCE

Ing. JIŘÍ VONDRÁK, Ph.D.

**SUPERVISOR** 

BRNO 2022

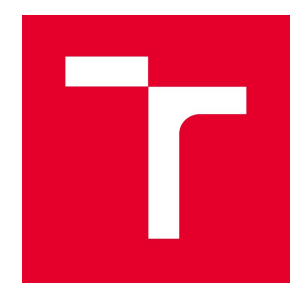

# VYSOKÉ UČENÍ TECHNICKÉ V BRNĚ FAKULTA STAVEBNÍ

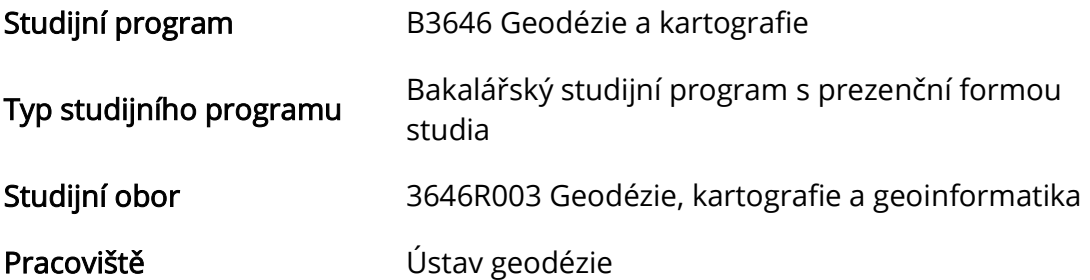

# ZADÁNÍ BAKALÁŘSKÉ PRÁCE

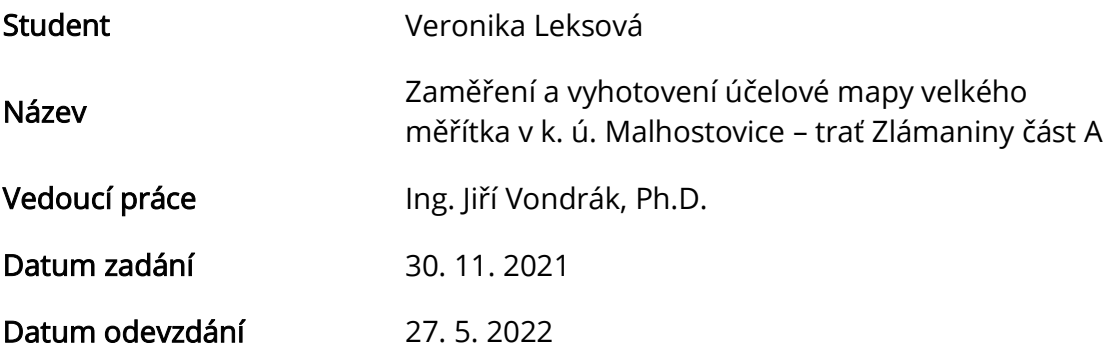

V Brně dne 30. 11. 2021

doc. Ing. Radovan Machotka, Ph.D. Vedoucí ústavu

prof. Ing. Miroslav Bajer, CSc. Děkan Fakulty stavební VUT

### PODKLADY A LITERATURA

Fišer Z., Vondrák J.: Mapování II, CERM Brno, 2004

Bartoněk D.: Počítačová grafika, Brno 2000.

Bartoněk D.: Vybrané kapitoly z počítačové grafiky, Brno 2002.

Anderson J. M., Mikhail E. M.: Surveying, Theory and Practice, WCB McGraw - Hill, 1998.

Kahmen H.: Angewandte Geodasie Vermessungs-kunde, Walter de Gruyter and Co., Berlin, 2006.

Kalvoda P.: Kurz Moodle GE10 - Mapování I, Ústav geodézie FAST VUT v Brně, 2017.

ČSN 01 3410 - Mapy velkých měřítek. Základní a účelové mapy.

ČSN 01 3411 - Mapy velkých měřítek. Kreslení a značky.

Nařízení vlády č. 430/2006 Sb. o stanovení geodetických referenčních systémů a státních mapových děl závazných na území státu a zásadách jejich používání, v platném znění. 2006.

Zákon č. 200/1994 Sb. o zeměměřictví a o změně a doplnění některých zákonů souvisejících s jeho zavedením, v platném znění. 1994.

### ZÁSADY PRO VYPRACOVÁNÍ

V lokalitě Zlámaniny (k. ú. Malhostovice) vybudujte měřickou síť pro tachymetrické zaměření. Síť připojte do závazných referenčních systémů užitím dostupných bodů státního bodového pole v kombinaci s technologií GNSS. Realizujte podrobné měření tachymetrickou metodou. Získaná data analyzujte, zpracujte a na jejich základě vyhotovte účelovou mapu. Výstupy práce připravte pro případné předání k tvorbě DMT.

K práci doložte výsledek práce a meziprodukty vzniklé při řešení zadání v míře a formě, která umožní posoudit geometrickou a polohovou správnost a kvalitu výsledků práce, tj. především soubory vzniklé při zpracování v původních formátech (nejen "pdf").

### STRUKTURA BAKALÁŘSKÉ PRÁCE

VŠKP vypracujte a rozčleňte podle dále uvedené struktury:

1. Textová část závěrečné práce zpracovaná podle platné Směrnice VUT "Úprava, odevzdávání a zveřejňování závěrečných prací" a platné Směrnice děkana "Úprava, odevzdávání a zveřejňování závěrečných prací na FAST VUT" (povinná součást závěrečné práce).

2. Přílohy textové části závěrečné práce zpracované podle platné Směrnice VUT "Úprava, odevzdávání, a zveřejňování závěrečných prací" a platné Směrnice děkana "Úprava, odevzdávání a zveřejňování závěrečných prací na FAST VUT" (nepovinná součást závěrečné práce v případě, že přílohy nejsou součástí textové části závěrečné práce, ale textovou část doplňují).

> Ing. Jiří Vondrák, Ph.D. Vedoucí bakalářské práce

### ABSTRAKT

Předmětem této bakalářské práce je vyhotovení účelové mapy lokality Zlámaniny ve 3. třídě přesnosti dle ČSN 01 3410. V teoretické části je představena lokalita, použité přístroje a hlavní měřické metody. Praktická část se zabývá budováním pomocné měřické sítě připojené do závazných referenčních systémů, tachymetrickým měřením bodů, zpracováním dat a testováním přesnosti mapy. Výsledná mapa je vyhotovena v měřítku 1:500 v souřadnicovém systému S-JTSK a výškovém systému Bpv.

### KLÍČOVÁ SLOVA

účelová mapa, metoda RTK, podrobné měření, polohopis, výškopis

### ABSTRACT

The theme of this bachelor thesis is creating a purpose map of the Zlámaniny location in the 3rd accurancy class according to ČSN 01 3410. The theoretical part presents the location, used devices and the main measuring methods. The practical part deals with the construction of geometric measuring network connected to binding reference systems, tachymetric point measurement, data processing and testing the accurancy of the map. The resulting map is made at a scale of 1:500 in the coordinate system S JTSK and the altitude system Bpv.

### **KEYWORDS**

purpose map, RTK method, land surveying, planimetry, altimetry

### BIBLIOGRAFICKÁ CITACE

Veronika Leksová Zaměření a vyhotovení účelové mapy velkého měřítka v k. ú. Malhostovice – trať Zlámaniny část A. Brno, 2022. 36 s., 20 s. příl. Bakalářská práce. Vysoké učení technické v Brně, Fakulta stavební, Ústav geodézie. Vedoucí práce Ing. Jiří Vondrák, Ph.D.

### PROHLÁŠENÍ O SHODĚ LISTINNÉ A ELEKTRONICKÉ FORMY ZÁVĚREČNÉ PRÁCE

Prohlašuji, že elektronická forma odevzdané bakalářské práce s názvem Zaměření a vyhotovení účelové mapy velkého měřítka v k. ú. Malhostovice – trať Zlámaniny část A je shodná s odevzdanou listinnou formou.

V Brně dne 20. 5. 2022

 Veronika Leksová autor práce

### PROHLÁŠENÍ O PŮVODNOSTI ZÁVĚREČNÉ PRÁCE

Prohlašuji, že jsem bakalářskou práci s názvem Zaměření a vyhotovení účelové mapy velkého měřítka v k. ú. Malhostovice – trať Zlámaniny část A zpracoval(a) samostatně a že jsem uvedl(a) všechny použité informační zdroje.

V Brně dne 20. 5. 2022

 Veronika Leksová autor práce

## PODĚKOVÁNÍ

Nejprve bych chtěla poděkovat svému vedoucímu bakalářské práce Ing. Jiřímu Vondrákovi, Ph.D. za poskytnuté rady a pomoc během měření a zpracování. Dále bych chtěla poděkovat firmě Hloušek, s.r.o. a Kvadrant, spol. s r.o. za poskytnuté pomůcky a přístroje. Velký dík také náleží Petrovi Farkašovi za spolupráci při měření.

### **OBSAH**

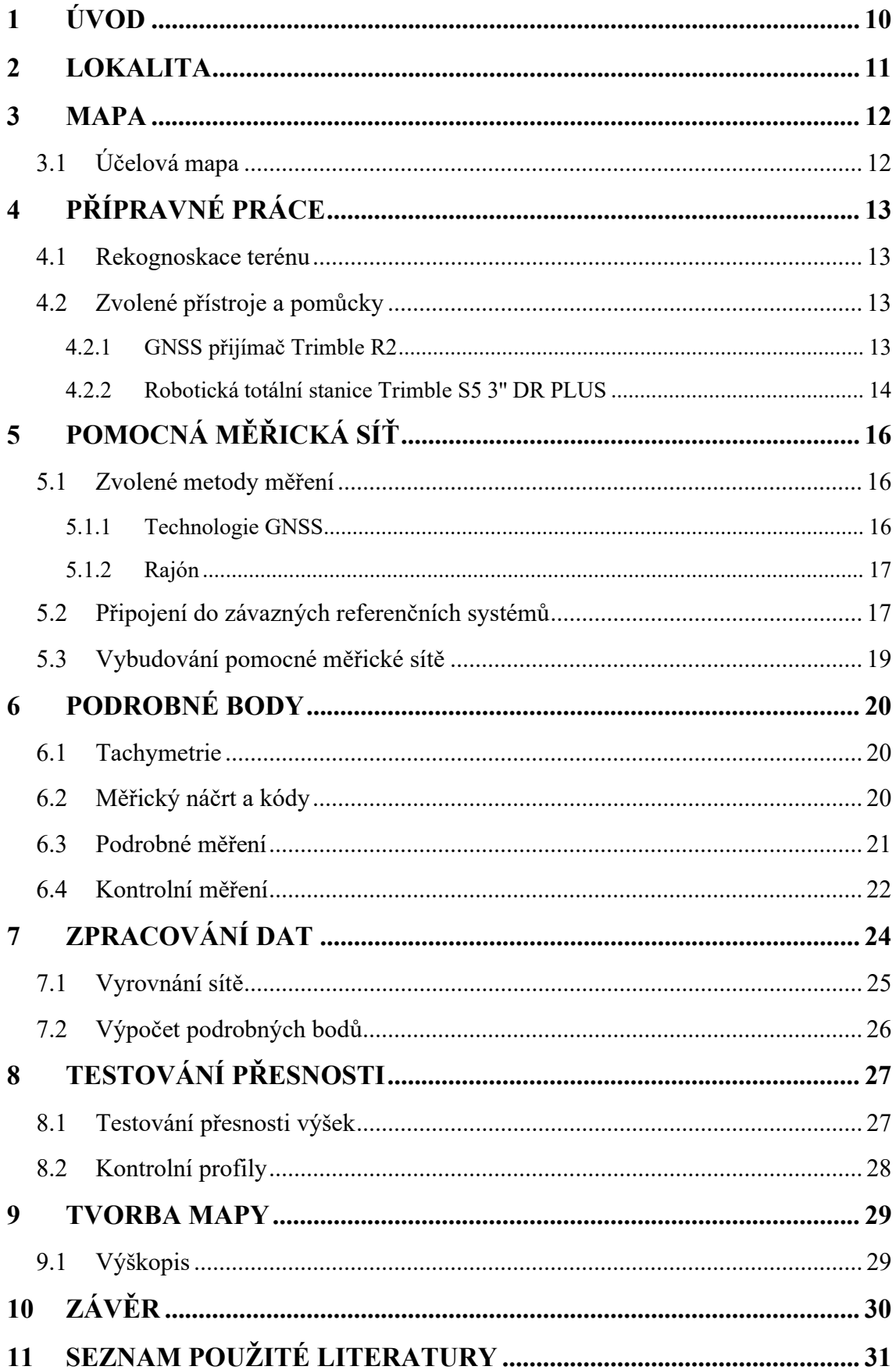

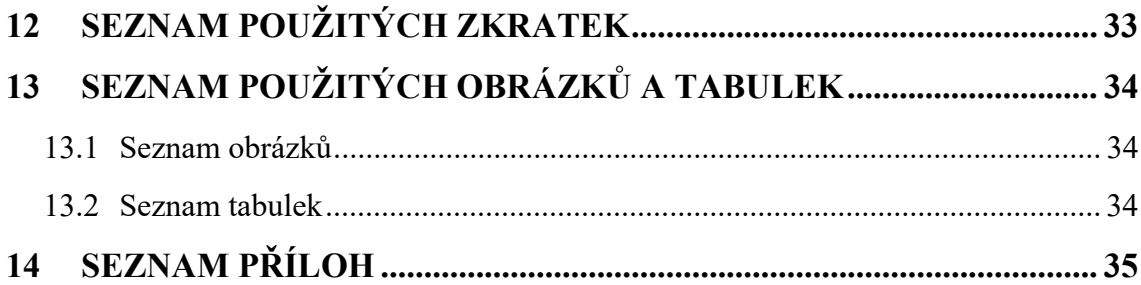

### 1 ÚVOD

Tato bakalářská práce popisuje postup měření a vyhotovení účelové mapy části lokality Zlámaniny v katastrálním území Malhostovice. Teoretická část práce stručně popisuje zaměřenou lokalitu, použité přístroje a metody měření pomocné měřické sítě a podrobných bodů. V ostatních kapitolách se práce zabývá praktickými úkony práce jako měřením pomocné měřické sítě s využitím technologie GNSS a jejím vyrovnáním, tachymetrickým měřením podrobných bodů a kontrolních profilů, zpracováním naměřených dat, tvorbou polohopisné a výškopisné mapy s následným posouzením dosažené přesnosti pomocí kontrolních profilů.

Zpracování dat proběhlo v programu Groma v. 12.3, kde byla vyrovnána pomocná měřická síť a vypočteny polohové a výškové souřadnice podrobných bodů. Kresba byla vytvořena v programech Microstation V8i, MGEO a Atlas DMT.

Mapa byla vyhotovena ve 3. třídě přesnosti dle ČSN 01 3410 Mapy velkých měřítek – Základní a účelové mapy. Výsledná forma mapy byla vytvořena dle ČSN 01 3411 Mapy velkých měřítek – Kreslení a značky v měřítku 1:500 v souřadnicovém systému S-JTSK a výškovém systému Bpv.

### 2 LOKALITA

Zadaná lokalita se nachází na území obce Malhostovice v části zvané Zlámaniny. Obec Malhostovice je součástí okresu Brno-venkov a od města Brna je vzdálena přibližně 21 km směrem na severozápad. Obec leží na rozhraní Českomoravské vrchoviny a Moravského krasu v nadmořské výšce okolo 280 m v kotlině mezi kopci Čebínka o nadmořské výšce 433 m a Paní Horou o nadmořské výšce 319 m. [1]

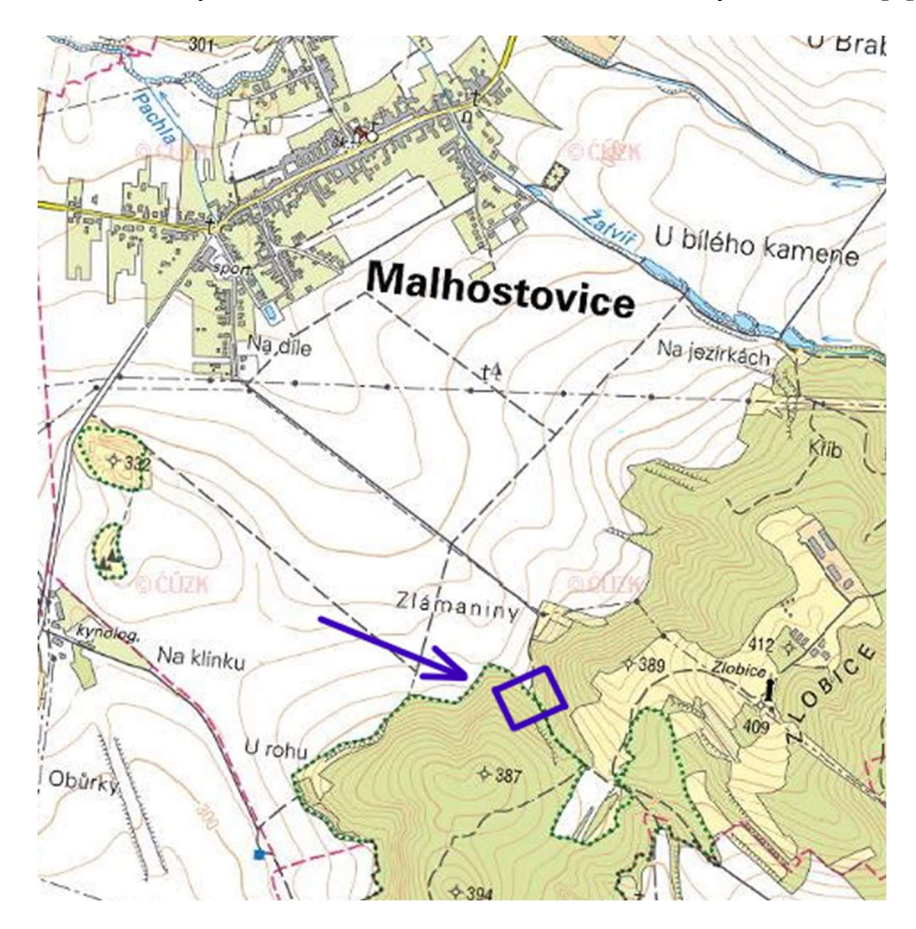

Obrázek 1: Umístění lokality Zlámaniny část A (zdroj: [2])

### 3 MAPA

Dle ČSN 73 0402: "Mapa je zmenšený generalizovaný konvenční obraz Země, nebeských těles, kosmu, či jejích částí, převedený do roviny pomocí matematicky definovaných vztahů (kartografickým zobrazením), ukazující podle zvolených hledisek polohu, stav a vztahy přírodních, socioekonomických a technických objektů a jevů." [3]

Mapa je tedy zjednodušený a zmenšený průmět části zemského povrchu, položený na vhodnou referenční plochu (koule, elipsoid) a pomocí kartografického zobrazení převedený na jinou plochu rozvinutelnou do roviny. Zmenšení mapy prezentuje měřítko mapy, které vyjadřuje poměr délky na mapě k odpovídající délce ve skutečnosti. Obsah mapy je tvořen generalizovaným polohopisem skutečnosti, který může být doplněn o další prvky jako je výškopis nebo jiné prvky dané účelem mapy. [4]

### 3.1 Účelová mapa

Účelové mapy jsou vždy mapy velkých měřítek doplněné o nadstandartní prvky podle jejich předem daného účelu. Vznikají pro plánovací, projektové, provozní, dokumentační a jiné účely. Mohou vzniknout přímým měřením, přepracováním nebo doměřením nadstandartních prvků do stávajících map. V zásadě neslouží pro státní účely čili všechny parametry (měřítko, obsah, rozsah, …) zadává zadavatel. [5]

### 4 PŘÍPRAVNÉ PRÁCE

#### 4.1 Rekognoskace terénu

Dne 24. 7. 2021 jsme provedli za účasti vedoucího práce rekognoskaci terénu neboli prohlídku a průzkum terénu před samotným měřením. Především jsme prošli hranice zájmové lokality a byly nám poskytnuty informace ohledně přesnosti měření a požadavků na vybudování pomocné měřické sítě. Na základě těchto informací jsme navrhli předběžnou měřickou síť a kontrolně změřili technologií GNSS body státních bodových polí, na které jsme se chtěli napojit.

#### 4.2 Zvolené přístroje a pomůcky

Při měření byly použity uvedené přístroje a pomůcky zapůjčené z firmy Hloušek, s.r.o. a Kvadrant, spol. s r.o.:

- GNSS přijímač Trimble R2
- Robotická totální stanice Trimble S5 3" DR PLUS
- Kontrolní jednotka TSC3
- Aktivní 360° hranol Trimble MT1000
- Teleskopická výtyčka
- stativy, odrazné hranoly s výtyčkou, svinovací metr
- kolíky, nastřelovací hřeby, roxory, kladivo

Přístroje a pomůcky byly zvoleny s ohledem na požadovanou 3. třídu přesnosti zaměření lokality dle ČSN 01 3410.

#### 4.2.1 GNSS přijímač Trimble R2

GNSS přijímač Trimble R2, viz obrázek 2, byl použit ke kontrole bodů státních bodových polí a k určení souřadnic a výšek bodů pomocné měřické sítě 4001–4003 metodou RTK. Při měření byla použita síť referenčních stanic Trimble VRS Now. Přesnost určení bodů tímto GNSS přijímačem metodou RTK je uvedena v tabulce 1.

Tabulka 1: Parametry GNSS Přijímače Trimble R2 (zdroj: [5])

| GNSS přijímač Trimble R2: přesnost RTK měření |                                     |  |  |
|-----------------------------------------------|-------------------------------------|--|--|
| Horizontální přesnost                         | $10 \text{ mm} + 1 \text{ ppm RMS}$ |  |  |
| Vertikální přesnost                           | $20 \text{ mm} + 1 \text{ ppm RMS}$ |  |  |

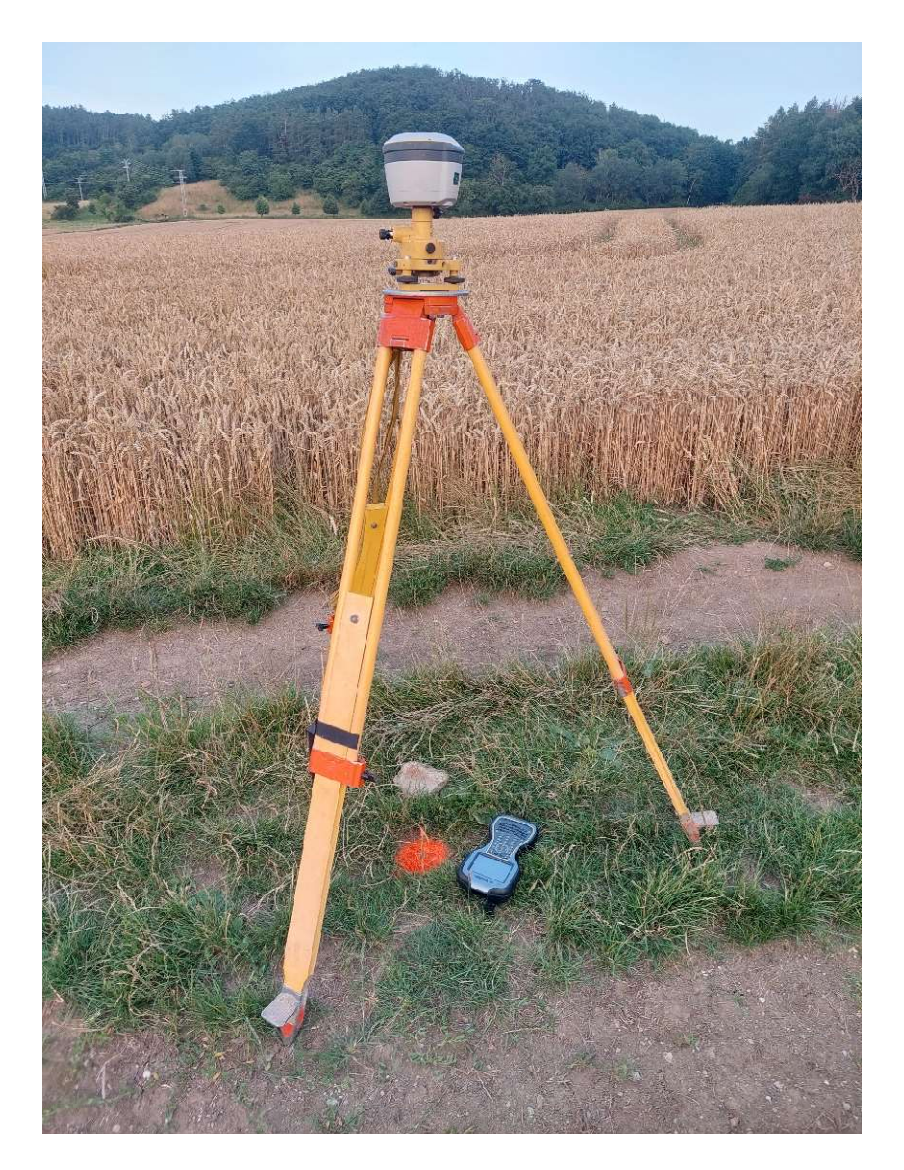

Obrázek 2: Měření GNSS přijímačem Trimble R2

#### 4.2.2 Robotická totální stanice Trimble S5 3'' DR PLUS

Určení podrobných bodů bylo provedeno pomocí robotické totální stanice Trimble S5 3'' DR PLUS, viz obrázek 3, v kombinaci s kontrolní jednotkou TSC3. Díky kontrolní jednotce je možné ovládat totální stanici na dálku. Zabudované GPS vyhledávání cíle v 360 stupních slouží pro aktivní vyhledávání hranolu, které značně usnadňuje práci v terénu. Vybrané parametry totální stanice jsou uvedeny v tabulce 2.

| Parametry robotické totální stanice Trimble S5 3" DR PLUS |                 |                                      |  |  |  |
|-----------------------------------------------------------|-----------------|--------------------------------------|--|--|--|
| Uhlová přesnost                                           |                 | $3''(1,0 \text{ mgon})$              |  |  |  |
| Přesnost měření vzdáleností na hranol                     | <b>Standart</b> | $\pm (1 + 2$ ppm $\times$ D) mm      |  |  |  |
|                                                           | Tracking        | $\pm$ (4 + 2 ppm $\times$ D) mm      |  |  |  |
| Nejkratší měřitelná vzdálenost                            | Hranol          | $0.2 \text{ m}$                      |  |  |  |
| Zvětšení dalekohledu                                      |                 | 30x                                  |  |  |  |
| Provozní teplota                                          |                 | od -20 $\degree$ C do 50 $\degree$ C |  |  |  |

Tabulka 2: Parametry robotické totální stanice Trimble S5 3'' DR PLUS (zdroj: [6])

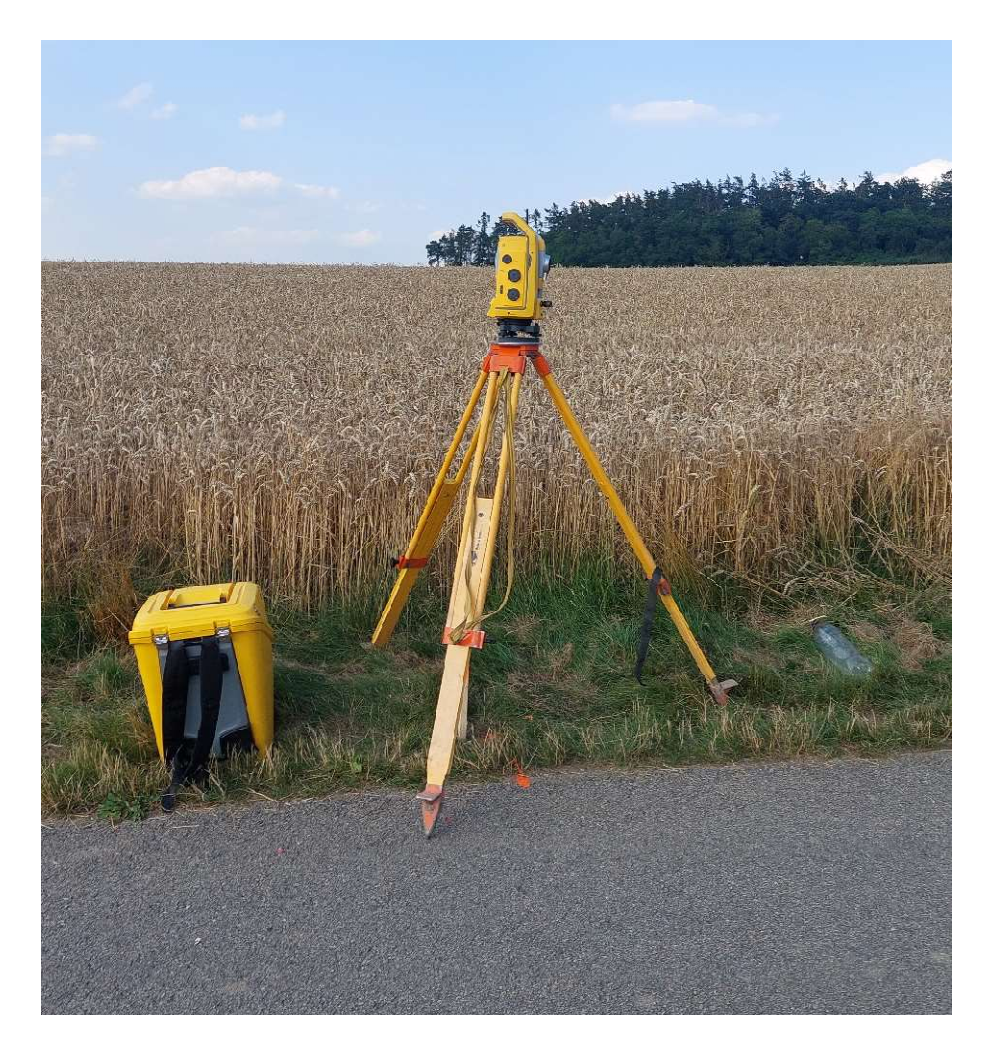

Obrázek 3: Měření robotickou totální stanicí Trimble S5 3'' DR PLUS

### 5 POMOCNÁ MĚŘICKÁ SÍŤ

#### 5.1 Zvolené metody měření

#### 5.1.1 Technologie GNSS

Technologie GNSS (Globální navigační satelitní systém) je dnes hojně využívaná pro určování geografické polohy na zemském povrchu. Mezi dostupné a používané systémy GNSS patří zejména systém GPS provozovaný Spojenými státy, systém GLONASS provozovaný ruskou armádou a evropský systém Galileo, jenž je nezávislou obdobou systému GPS a GLONASS. V poslední době se tato technologie uplatňuje zejména v zeměměřických oblastech, je ovšem zapotřebí dbát na její správné použití a dodržovat podmínky měření k dosažení předpokládaných přesností, které vyžadují dané geodetické práce.

Základní princip této technologie je založen na příjmu a vyhodnocení družicemi vyslaných dálkoměrných signálů, jejichž součástí je mimo jiné také navigační zpráva. V ní jsou uvedeny informace o označení družice, její poloze a času vyslání, které slouží k vyhodnocení použitelnosti družice a ke zjištění její přesné polohy v daném čase. Z rozdílu času vyslání signálu družicí a přijetí signálu přijímačem lze vypočítat vzdálenost mezi družicí a přijímačem. Spolu se znalostí přesné polohy družice v daný čas, tvoří tato vzdálenost kulovou plochu kolem družice. Pro výpočet souřadnic (X, Y, Z) je třeba přijímat signál minimálně ze čtyř družic ve stejném čase. Poloha přijímače je pak dána průsečíkem kulových ploch kolem přijímaných družic.

Pro geodetické potřeby je třeba měřit současně na nejméně dvou měřických přístrojích, přičemž jeden z nich stojí na bodě o daných souřadnicích a souřadnice druhého přijímače jsou určovány pomocí vektoru. Metod měření je několik a liší se zejména přesností a délkou měření. Nás bude zajímat především metoda RTK – Real Time Kinematic, která byla použita pro měření bodů pomocné měřické sítě a ke kontrole souřadnic bodů státních bodových polí.

Metoda RTK využívá tzv. síť permanentních referenčních stanic, které fungují jako přijímače o známých souřadnicích, tzv. "base", a prostřednictvím internetu poskytují uživateli informace o korekcích v reálném čase. Souřadnice uživatelova přijímače, tzv.,roveru", jsou tak počítány přímo v terénu. Přesnost metody se pohybuje řádově v centimetrech a je dána především konfigurací a počtem přijímaných družic.

Mezi poskytovatele sítí permanentních referenčních stanic pro ČR patří síť CZEPOS (Český úřad zeměměřičský a katastrální), síť Trimble VRS Now (Geotronics spol. s r.o. a Trimble), síť TopNET (GB-Geodézie, spol. s r.o.), síť Geoorbit (Geoobchod, s. r.o.) a síť HxGN SmartNet od firmy Leica Geosystems. [8]

#### 5.1.2 Rajón

Rajón je metoda určení polohy nového bodu, nejčastěji bodů pomocné měřické sítě, měřením orientovaného směru a vzdálenosti na určovaný bod. Orientací osnovy směrů na dva a více známých bodů získáme orientovaný směr. Kromě směru a délky na určovaný bod, se většinou zaznamenává i zenitový úhel, díky kterému můžeme trigonometricky vypočítat také výšku určovaného bodu. Délka rajónu nesmí překročit vzdálenost nejdelší orientace a zároveň nesmí být delší než 1000 m. [9]

#### 5.2 Připojení do závazných referenčních systémů

Dle zadání bylo naším úkolem připojit pomocnou měřickou síť do geodetických referenčních systémů České republiky, které jsou dány Nařízením vlády č. 430/2006 Sb.

"Geodetickými referenčními systémy závaznými na území státu (dále jen "závazné geodetické systémy") jsou:

a) Světový geodetický systém 1984 (WGS84),

b) Evropský terestrický referenční systém (ETRS),

- c) Souřadnicový systém Jednotné trigonometrické sítě katastrální (S-JTSK),
- d) Katastrální souřadnicový systém gusterbergský,
- e) Katastrální souřadnicový systém svatoštěpánský,

f) Výškový systém baltský – po vyrovnání (Bpv),

g) Tíhový systém 1995 (S-Gr95),

h) Souřadnicový systém 1942 (S-42/83)."

Pomocná měřická síť byla připojena do souřadnicového systému Jednotné trigonometrické sítě katastrální (S-JTSK) pomocí bodů měřených technologií GNSS. Kontrola připojení byla provedena pomocí bodů státních bodových polí. Směrové orientace byly měřeny na dva zhušťovací body, věž kostela v Malhostovicích (933052270) a věž kostela v Drásově (933052020), měřený směr a délka pak na trigonometrický bod, Malhostovická Pecka (933050210). Do výškového systému baltského – po vyrovnání (Bpv) byla síť připojena pomocí bodů měřených technologií GNSS (4001–4003), jelikož se v okolí nenachází žádný nivelační bod. S uvážením požadované přesnosti je výškové připojení na body měřené technologií GNSS plně vyhovující.

V blízkosti lokality se nachází také zhušťovací bod 933052330, který byl kontrolně změřen technologií GNSS. Souřadnicové rozdíly jsou uvedeny v tabulce 3. Především kvůli velkému výškovému rozdílu a pravděpodobnému porušení stabilizace byly při výpočtech použity souřadnice změřené technologií GNSS. Bod je v rámci této účelové mapy označován jako bod 4003.

| Metoda určení souřadnic | Y[m]       | X[m]         | $H$ [m n. m.] |
|-------------------------|------------|--------------|---------------|
| Z geodetických údajů    | 603 685,57 | 1 145 795,13 | 320,32        |
| Metodou GNSS            | 603 685,60 | 1 145 795,11 | 320,20        |
| Rozdíl                  | 0,03       | 0,02         | 0,12          |

Tabulka 3: Tabulka porovnání souřadnic bodu 933052330

#### 5.3 Vybudování pomocné měřické sítě

V rámci rekognoskace terénu byla navržena předběžná měřická síť, která byla v průběhu měření doplněna několika body, především z důvodu nepřístupného a zarostlého terénu. Základem sítě jsou tři body (4001–4003) dvakrát nezávisle určené technologií GNSS s minimálně hodinovým rozestupem. Při měření technologií GNSS jsme se řídili technickými požadavky danými Vyhláškou č. 31/1995Sb [11]. Observační doba měření na každém bodě byla 60 sekund. Body 4001 a 4002 byly stabilizovány, vzhledem k riziku jejich zničení zemědělskou technikou, pomocí 30 cm dlouhého roxoru zatlučeného hluboko do země. Bod 4003 převzal stabilizaci původního bodu 933052330, žulový kámen. Ostatní body měřické sítě byly určeny pomocí rajónů tak, aby mezi body byla dobrá viditelnost a na každém bodě bylo možné se orientovat na minimálně dva známé body měřické sítě. Bod 4004 byl kvůli svému umístění stabilizován roxorem. Zbylé body byly stabilizovány pomocí dřevěných kolíků.

Pomocná měřická síť se tedy skládá z bodů 4001–4003 určených technologií GNSS a bodů 4004–4019 určených rajónem. Přehledný náčrt PMS, viz obrázek 4, je uveden v příloze označené 02.2\_PN\_PMS.pdf vyhotovené podle Návodu pro obnovu katastrálního operátu a převod [12].

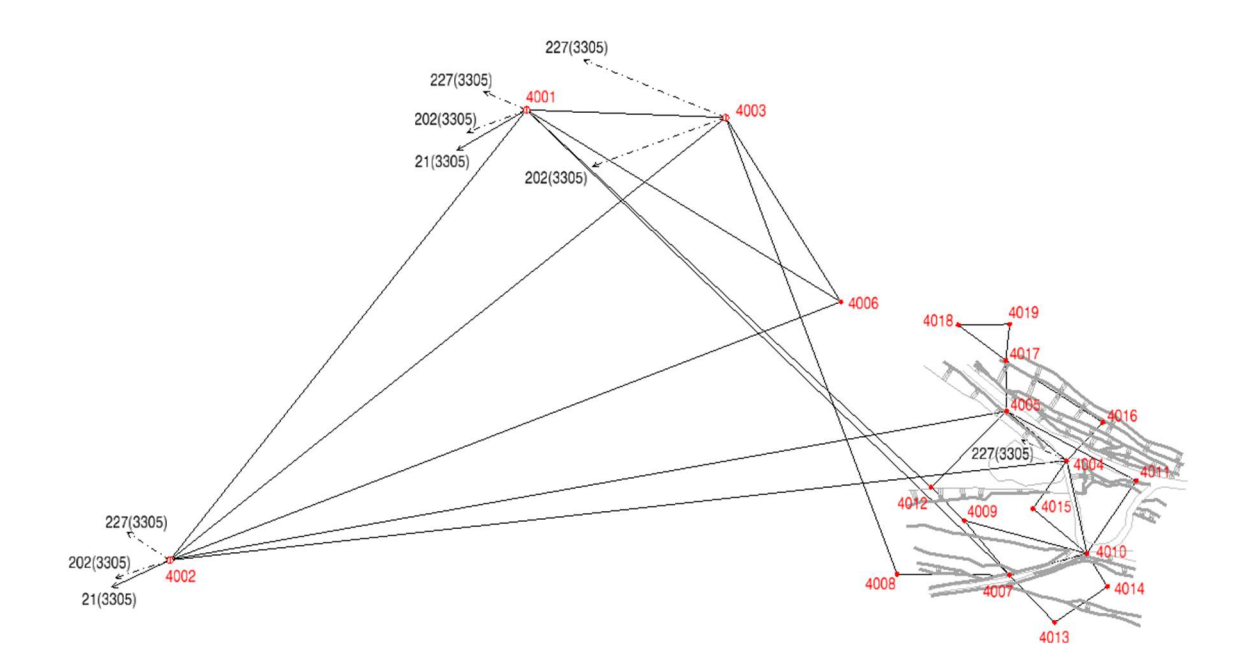

Obrázek 4: Ukázka přehledného náčrtu bodového pole a pomocné měřické sítě

### 6 PODROBNÉ BODY

#### 6.1 Tachymetrie

Pro výpočet polohy a výšky podrobných bodů jsme zvolili měřickou metodu zvanou tachymetrie. Tato metoda mapování je založena na měření polárních souřadnic bodu spolu s trigonometrickým určením výšky bodu, čímž je určena jak poloha, tak výška určovaného bodu.

Počátek měření je realizován postavením stroje na bod o známých souřadnicích a změřením výšky stroje. Dále je třeba orientovat osnovu směrů na minimálně dva známé body (body pomocné měřické sítě nebo body polohového bodového pole) a alespoň na jeden z nich změřit i délku. Před měřením podrobných bodů je třeba také správně určit výšku cíle. Samotné měření pak spočívá v měření vodorovných úhlů, zenitových úhlů a šikmých délek na podrobné body. Je třeba také kontrolovat vzdálenost podrobných bodů od stanoviska, jelikož nesmí překročit 1,5násobek délky nejdelší orientace. [9]

#### 6.2 Měřický náčrt a kódy

Jako podklad pro vyhotovení polohopisu v kanceláři se v průběhu měření vede měřický náčrt, jež dokládá všechny body a stanoviska měřené v terénu. Do náčrtu se zapisují čísla podrobných bodů, které odpovídají číslům uložených v zápisníku. Poloha bodů je v zápisníku označena ležatými křížky. Kromě bodů jsou v měřickém náčrtu zakresleny body měřické sítě s jejich orientacemi a všechny měřené prvky polohopisu, jako cesty, terénní hrany, rozhraní povrchů a další.

Při našem měření byl tento podklad doplněn o kódování kresby. V takovém případě měřič při měření kromě čísla bodu zadává bodu i kód. Ten nese informaci, kde se daný bod nachází a podle kterého je pak možné kresbu pospojovat, buď pomocí programu, nebo jako v tomto případě manuálně. Seznam použitých kódů je uveden v tabulce 4.

| Kód                | Význam kódu               |
|--------------------|---------------------------|
| X                  | Začátek prvku             |
| G                  | Spojení více prvků        |
| CE                 | Cesta                     |
| <b>HA</b>          | Hrana terénního svahu     |
| <b>HNUJ</b>        | Hranice bioodpadu         |
| ID                 | Identický bod             |
| <b>KRM</b>         | Krmelec                   |
| <b>PA</b>          | Pata terénního svahu      |
| QR <sub>10</sub> L | ECO DRAIN, 10 cm          |
| <b>SLK</b>         | Sloupek kovového zábradlí |
| <b>TAB</b>         | Místní tabule             |
| ZAV                | Závora                    |
| ZL                 | Žlab                      |

Tabulka 4: Tabulka použitých kódů

V tabulce 4 jsou uvedeny kódy "X" (začátek prvku) a "G" (spojení více prvků), které byly v praxi použity v kombinaci s ostatními kódy. Například kód "PAGHA" označuje spojení dvou terénních stupňů v daném bodě – paty a hrany svahu.

#### 6.3 Podrobné měření

Tachymetrické měření podrobný bodů bylo měřeno z bodů pomocné měřické sítě s orientací vždy minimálně na dva známé body. Při orientacích bylo měřeno na výtyčku s hranolem vloženou do stativu, znázorněno na obrázku 5, kvůli minimalizaci vychýlení výtyčky ze svislé osy. Správná výška cíle byla kontrolně změřena dvou metrem. Z každého stanoviska byly zaměřeny minimálně dva identické body, které byly zaměřeny i z jiných stanovisek pro průběžnou kontrolu měření a návaznosti jednotlivých stanovisek. Takové body bylo v terénu třeba stabilizovat, například kolíkem nebo křížkem na pařezu, z důvodu nedostatku zpevněných objektů v terénu. Vzdálenost mezi podrobnými body v terénu se pohybovala do 10–15 m, pro dodržení jejich vzdálenosti 2–3 cm na mapě pro měřítko 1:500. Díky poměrně velké členitosti terénu byly podrobné body měřeny po kratších vzdálenostech kvůli zachování výškové kvality mapy. V nepřístupném terénu byl zaměřen pouze jeho obvod. Celkem bylo zaměřeno 551 podrobných bodů.

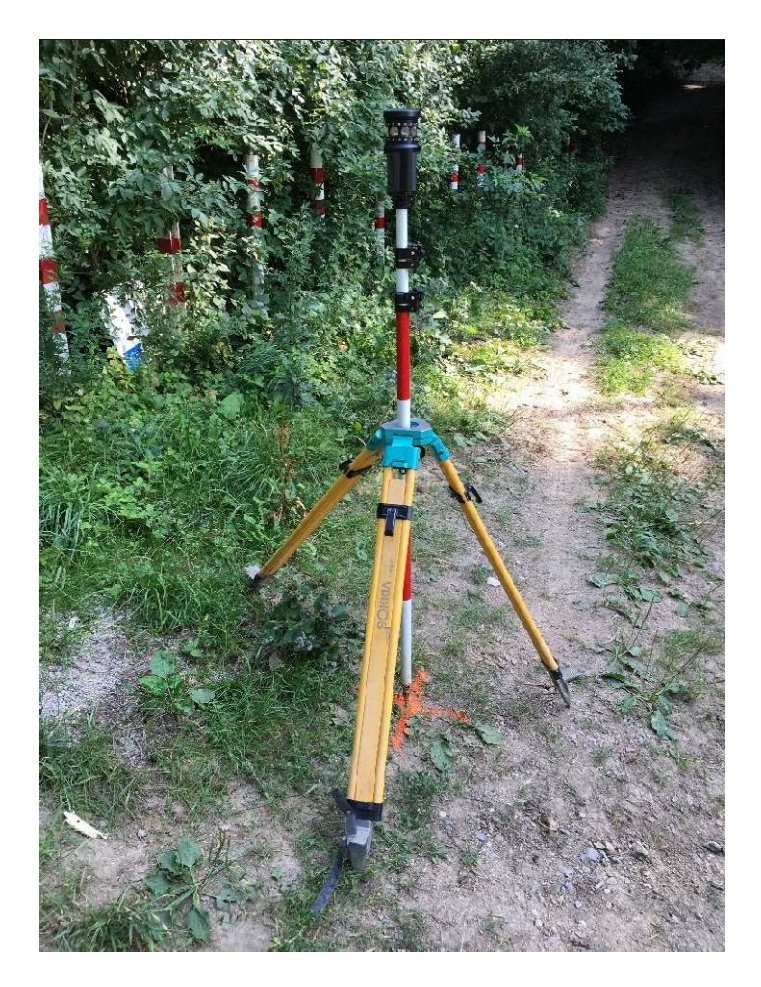

Obrázek 5: Ukázka stabilizování hranolu při orientaci

#### 6.4 Kontrolní měření

Pro ověření správnosti a dodržení přesnosti měření je třeba provést také kontrolu měření. Nejčastěji taková kontrola probíhá tachymetrickým měřením jednoznačně identifikovatelných bodů z nezávisle určené měřické sítě. V naší lokalitě je vzhledem k lesnatému terénu takovýchto bodů málo, proto bylo kontrolní měření provedeno ve formě dvou kontrolních výškových profilů. Měřili jsme dva profily zadané zadavatelem, jeden vedl po středu cesty a druhý vedl po navazující lesní cestě. Půdorys kontrolních profilů je znázorněn v příloze 02.4\_PN\_KP\_Půdorys.pdf.

Před samotným měřením bylo nutné si připravit seznam souřadnic s počátečními a koncovými body profilů a průsečíky profilů s terénními hranami. Abychom dodrželi nezávislost měření, vytvořili jsme novou, na původním měření nezávislou, pomocnou měřickou síť. Základem této sítě jsou body určené technologií GNSS označené jako body 4001–4003. Každý bod byl dvakrát nezávisle určen s minimálně hodinovým rozestupem. Doba observace na každém bodě byla 30 s. Ostatní body byly určeny pomocí rajónu a trigonometrického určení výšky (body 4004–4006).

Zaměření bodů kontrolních profilů bylo provedeno vytyčováním bodů na přímce. V tomto módu je možné vytyčit a zároveň zaměřit body ve směru linie, spojující zadaný počáteční a koncový bod přímky, a nastavit vzdálenosti vytyčovaných bodů dle potřeby. Vzdálenost mezi body byla určena s ohledem na nutnost zaměření dostatečného počtu bodů pro následné testování přesnosti dle ČSN 01 3410 uvedené v kapitole 8.1 Testování přesnosti výšek.

### 7 ZPRACOVÁNÍ DAT

Nejprve bylo nutné exportovat uložená měřická data z kontroleru ve vhodných formátech. Vyexportovali jsme protokoly měření GNSS (formát .txt) a zápisníky jednotlivých měření (formát .asc převedený na formát .zap). Následný výpočet dat probíhal v programu Groma v. 12.3.

V prvním kroku byl vypočten měřítkový koeficient ze souřadnic bodu 4003 měřeného technologií GNSS podle obrázku 6. Ten opravuje měřené délky o korekci z kartografického zkreslení a korekci z nadmořské výšky. Výsledná oprava pak činila -15 mm na 100 m.

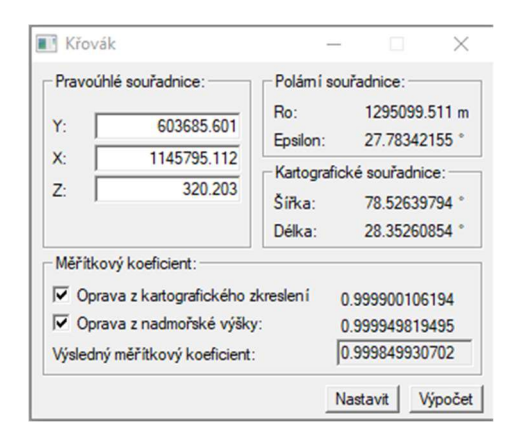

Obrázek 6: Výpočet měřítkového koeficientu

Následně bylo nutné nastavit parametry výpočtů programu Groma – souřadnice a výšky bodů byly zaokrouhleny na centimetry, délky na milimetry a úhly v setinné míře (formát úhlu grády) byly zaokrouhleny na 4 desetinná místa.

#### 7.1 Vyrovnání sítě

Pro dodržení stanovené 3. třídy přesnosti dle ČSN 01 3410 bylo nutné vyrovnat pomocnou měřickou síť. Výpočet proběhl v programu Groma s využitím nástroje pro vyrovnání sítě. Nejprve byly načteny souřadnice daných bodů – bodů státních bodových polí a bodů měřených technologií GNSS. Dále byl načten zápisník měření, který bylo nutné zpracovat, jak je uvedeno na obrázku 7. Některá stanoviska jsou v zápisníku uvedena dvakrát z důvodu doměřování některých podrobných bodů. Taková stanoviska ovšem nebyla předmětem vyrovnání.

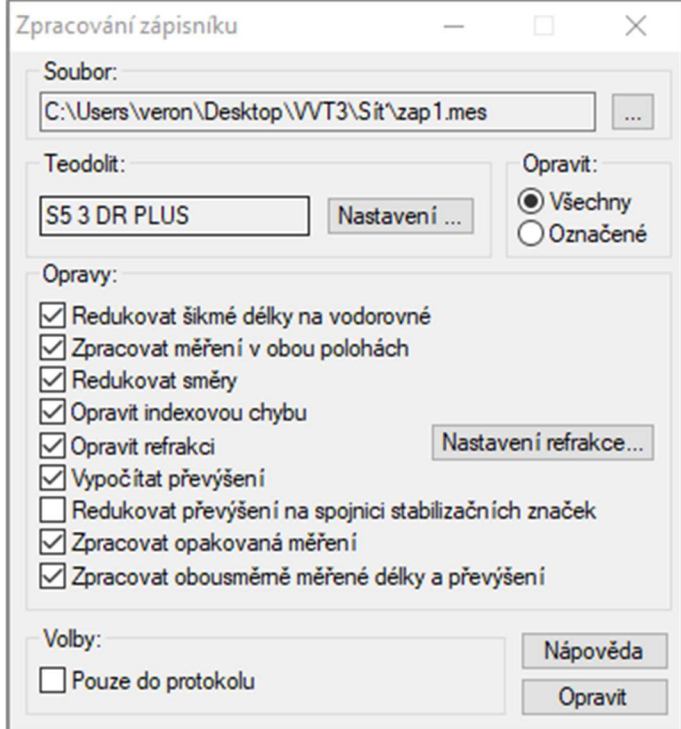

Obrázek 7: Zpracování zápisníku

Pro vyrovnání bylo nutné nastavit parametry sítě, obrázek 8. Parametry vyrovnání nelze jen tak nastavit, je třeba předběžně vypočítat střední směrové, délkové a výškové chyby pomocí zákona hromadění středních chyb. Do těchto výpočtů vstupují parametry totální stanice (přesnost určení délky a směru), chyba náklonu hranolu, chyba centrace přístroje a chyba určení výšky cíle a přístroje.

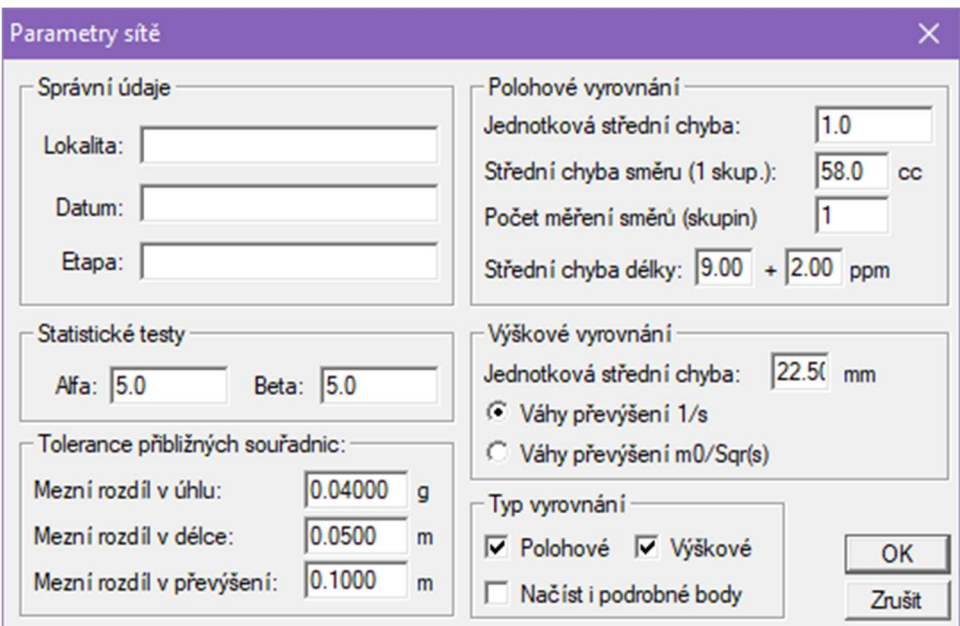

Obrázek 8: Nastavení parametrů vyrovnání sítě

Po vložení zápisníku jako vstupního souboru měření byly vypočteny předběžné souřadnice bodů pomocné měřické sítě. V dalším kroku bylo nutné určit, jakým způsobem vstoupí jednotlivé body do vyrovnání. Z důvodu zachování homogenity sítě nebyly do vyrovnání zahrnuty body státních bodových polí. Jako v poloze pevné body sloužily body určené technologií GNSS, tedy body 4001–4003. Poloha ostatních bodů byla označena jako volná. Ve výšce byly předmětem vyrovnání všechny body včetně bodů 4001–4003, z důvodu snížené přesnosti určení výšky technologií GNSS. Následně proběhl výpočet vyrovnání sítě, jehož protokol a výsledky jsou uvedeny v příloze 04.2 Tachymetrie.txt.

#### 7.2 Výpočet podrobných bodů

Po vyrovnání souřadnic pomocné měřické sítě bylo možné přejít k výpočtu podrobný bodů, k čemuž byla použita polární metoda dávkou. V průběhu výpočtu byly kontrolovány především odchylky na identických bodech zaměřených z více stanovisek. Takto určený bod byl kontrolně zaprotokolován a jeho polohové i výškové souřadnice uloženy jako průměry z vícerého určení. Výsledkem těchto výpočtů jsou souřadnice a výšky podrobných bodů zaokrouhlené na centimetry.

Totožný postup výpočtu byl použit také při výpočtu bodů kontrolních profilů, při kterém ovšem nebylo nutné měřickou síť vyrovnávat.

### 8 TESTOVÁNÍ PŘESNOSTI

Aby bylo možné prohlásit, že je výsledná mapa vyhotovena ve 3. třídě přesnosti dle ČSN 01 3410, je nutné prokázat, že splňuje kritéria uvedená v tabulce 5. Přesnost výsledků se ověřuje jak během tvorby mapy, tak u výsledné formy. U výsledné mapy se provádí testováním. To je prováděno na výběrovém souboru bodů porovnáním výsledných a kontrolních souřadnic. Body výběrového souboru jsou rovnoměrně rozloženy po celém zájmovém území a můžeme je jednoznačně identifikovat. Kritéria testování a postupy testování jsou uvedeny v ČSN 01 3410 a blíže popsány v kapitole 8.1 Testování přesnosti výšek.

Tabulka 5: Kritéria 3. třídy přesnosti dle ČSN 01 3410 (zdroj:[14])

| $\parallel$ Mezní souřadnicová odchylka $u_{XY}$          | $0,14 \; \rm{m}$     |
|-----------------------------------------------------------|----------------------|
| Mezní výšková odchylka u <sub>H</sub>                     | $0,12 \; \mathrm{m}$ |
| Mezní výšková odchylka pro výšky určené z vrstevnic $u_v$ | $0,50 \; \rm{m}$     |

Vzhledem k povaze zájmové lokality nebylo možné v terénu jednoznačně identifikovat dostatečný počet bodů pro testování. Z tohoto důvodu byla lokalita testována pouze výškově, zaměřením kontrolních profilů. Při testování jsou porovnávány výšky bodů kontrolních profilů s výškami určenými z vrstevnic.

#### 8.1 Testování přesnosti výšek

Testování výškové přesnosti mapy probíhalo dle ČSN 01 3410 [14]:

Nejprve se vypočtou rozdíly výšek bodů výběrového a výsledného souboru:

$$
\Delta H = H_m - H_k \tag{8.1}
$$

 $H_m$  – výška podrobného bodu výškopisu

 $H_k$  – výška stejného bodu určená kontrolním měřením

Dosažení stanovené přesnosti testujeme pomocí výběrové směrodatné odchylky s<sub>H</sub>, kterou vypočteme ze vztahu:

$$
s_H = \sqrt{\frac{1}{k \cdot N} \sum_{j=1}^{N} \Delta H_j^2}
$$
\n
$$
(8.2)
$$

 $k$  – koeficient je roven 2 (kontrolní měření stejnou přesnost jako výsledné měření)

 $N$  – počet bodů výběrového souboru

Přesnost určení výšek považujeme za vyhovující, pokud:

• Rozdíly výšek  $\Delta H$  vypočtených ze vztahu (8.1) vyhovují kritériu:

$$
|\Delta H| \le 2u_H \cdot \sqrt{k} \tag{8.3}
$$

• Výběrová směrodatná odchylka  $s_H$  vypočtená ze vztahu (8.2) vyhovuje kritériu pro výšky  $H_m$  určené z vrstevnic:

$$
s_H \leq \omega_N \cdot u_v \tag{8.4}
$$

 $u_H$ ,  $u_v$  – kritéria přesnosti uvedená v tabulce 5

 $k$  – koeficient je roven 2 (kontrolní měření stejnou přesnost jako výsledné měření)

 $\omega_N$  – roven 1,1 při počtu bodů od 80 do 500 na hladině významnosti 5%

Výsledky testování jsou uvedeny v příloze 06\_Testování\_přesnosti.pdf, z nichž vyplývá, že mapa splňuje požadavky pro 3. třídu přesnosti dle ČSN 01 3410.

#### 8.2 Kontrolní profily

Grafická interpretace kontrolních profilů je vytvořena v různých měřítkách. Staničení v měřítku 1:400 znázorňuje vzdálenosti mezi kontrolními body profilu. Každý bod má určeny dvě výšky, z kontrolního měření a z modelu terénu, které jsou srovnány do roviny 320 m v měřítku 1:200. Výškové rozdíly zmiňovaných výšek jsou zvýrazněny červenou barvou v měřítku 1:50.

### 9 TVORBA MAPY

Mapa byla vyhotovena v programu Microstation V8i. Podrobné body byly načteny přes aplikaci MDL propojenou s programem Groma s předem zvolenými atributy. Polohopisná kresba byla vyhotovována podle měřický náčrtů a kódů s využitím šablony prvků vytvořené pro předmět Mapování I z roku 2020. Správnost atributové a čárové kresby byla ověřena v nadstavbě programu MGEO. Výsledkem je mapa v měřítku 1:500 doplněná o legendu, náčrt umístění mapy vzhledem ke kladu mapových listů a popisovou tabulku.

#### 9.1 Výškopis

Pro výškopisné vyjádření terénu byla zvolena kombinace vyjádření vrstevnicemi, technickými šrafami a výškovými kótami.

Vrstevnice spojují body o stejné nadmořské výšce v daném intervalu. Byly vygenerovány programem Atlas DMT 21.10.1 s intervalem základních vrstevnic 1 m. Zdůrazněnou vrstevnicí je pak každá pátá vrstevnice, která je doplněna o výškové označení ve směru svahu.

Technické šrafy se používají v místech, kde není vhodné použít vyjádření vrstevnicemi. Jsou to především místa lomů svahu, ve kterých by vrstevnice působily nepřehledně a ztěžovaly by nám čtení v mapě. K tvorbě technických šraf byl použit program MGEO.

Jelikož vyjádření výšek vrstevnicemi je značně zgeneralizované, je vhodné ho doplnit o výškové kóty bodů terénu. Jsou zaokrouhlovány podle typu povrchu – na nezpevněném terénu na decimetry a na zpevněném na centimetry. Není nutné je uvádět u všech bodů terénu. V případech, kdy je blízko sebe více bodů o stejných nebo podobných výškových kótách je možné ponechat pouze jednu kótu. Z důvodu lepší čitelnosti mapy byly výškové kóty redukovány na hladinu 300 m n. m.

### 10 ZÁVĚR

Hlavním úkolem této bakalářské práce bylo polohopisné a výškopisné zaměření lokality Zlámaniny ve 3. třídě přesnosti dle ČSN 01 3410 Mapy velkých měřítek – Základní a účelové mapy. Jejím výsledkem je účelová mapa vyhotovená v měřítku 1:500 v souřadnicovém systému S-JTSK a výškovém systému Bpv vyhotovená dle ČSN 01 3411 Mapy velkých měřítek – Kreslení a značky.

Na začátku měření byla na lokalitě vybudována pomocná měřická síť připojená do závazných referenčních systémů technologií GNSS. Ke kontrole připojení byly použity body státních bodových polí. Lokalita je pokryta náletovými dřevinami, proto bylo nutné vytvořit poměrně hustou síť. Z ní pak byly metodou tachymetrie měřeny podrobné body. Následně byla stejným způsobem nezávisle určena pomocná měřická síť kontrolního měření, ze které byly zaměřeny kontrolní body výškových profilů.

Výpočet naměřených dat proběhl v programu Groma v. 12.3. Nejprve byla polohově a výškově vyrovnána pomocná měřická síť a z ní pak vypočteny souřadnice podrobných bodů. V programu Microstation byla vytvořena polohopisná kresba s využitím kódů a měřického náčrtu. Následně byla doplněna o výškopis ve formě vrstevnic vygenerovaných v programu Atlas DMT, terénních stupňů v programu MGEO a redukovaných výškových kót.

Výsledky měření byly testovány dle ČSN 01 3410, zda splňují podmínky 3. třídy přesnosti. Vzhledem k povaze terénu bylo testování provedeno pouze výškově ve formě kontrolních výškových profilů. Výsledky byly zpracovány do přehledné tabulky a vyplývá z nich, že měření splňuje požadovanou přesnost.

### 11 SEZNAM POUŽITÉ LITERATURY

- [1] O obci. Malhostovice: Oficiální web [online]. [cit. 2022-04-27]. Dostupné z: https://www.malhostovice.eu/o%2Dobci/ds-5501/p1=213.
- [2] ČÚZK: Nahlížení do katastru nemovitostí [online]. [cit. 2022-05-08]. Dostupné z: https://sgi-nahlizenidokn.cuzk.cz/marushka/default.aspx?themeid=3&&MarQuery Id=6D2BCEB5&MarQParam0=690911&MarQParamCount=1&MarWindowNa me=Marushka.
- [3] ČSN 73 0402: Značky veličin v geodézii a kartografii. Praha: Úřad pro technickou normalizaci, metrologii a státní zkušebnictví, 2013. [cit. 2022-05-09]
- [4] PLÁNKA, Ladislav. Kartografie a základy GIS: Modul 01. Brno. Vysoké učení technické, 2006
- [5] FIŠER, Zděněk a VONDRÁK, Jiří. Mapování I. Brno. Vysoké učení technické, 2005
- [6] GEOTRONICS PRAHA, s.r.o. Technický popis: GNSS přijímač Trimble R2. [online]. [cit. 2022-05-09]. Dostupné z: https://geotronics.cz/wpcontent/uploads/2016/06/022516-200B-CZE\_R2-GNSS-Receiver DS\_A4\_1115\_LR\_Geotronics\_novy.pdf
- [7] GEOTRONICS PRAHA, s.r.o. Technický popis: Totální stanice Trimble S5. [online]. [cit. 2022-05-09]. Dostupné z: https://geotronics.cz/wpcontent/uploads/2016/05/022516-153A-CZE\_TrimbleS5\_DS\_0515\_LR\_Geotronics.pdf
- [8] ŠTORNER, Martin. Globální navigační satelitní systémy (GNSS). [online]. Praha: České vysoké učení technické v Praze. [cit. 2022-05-10] Dostupné z: https://k154.fsv.cvut.cz/wp-content/uploads/2022/01/GNSS\_obs.pdf
- [9] SOUKUP, František. Výuka v terénu I: Modul 01. Vysoké učení technické, 2004.
- [10] Nařízení vlády č. 430/2006 Sb.: Nařízení vlády o stanovení geodetických referenčních systémů a státních mapových děl závazných na území státu a zásadách jejich používání. In: Sbírka zákonů [online], © AION CS, s.r.o. 2010- 2022. [cit. 2022-05-10]. Dostupné z: https://www.zakonyprolidi.cz/cs/2006-430
- [11] Vyhláška č. 31/1995 Sb.: Vyhláška Českého úřadu zeměměřického a katastrálního, kterou se provádí zákon č. 200/1994 Sb., o zeměměřictví a o změně a doplnění některých zákonů souvisejících s jeho zavedením. In: Sbírka zákonů [online], © AION CS, s.r.o. 2010-2021. Dostupné z: https://www.zakonyprolidi.cz/cs/1995-31
- [12] Návod pro obnovu katastrálního operátu a převod. [online]. Praha: Český úřad zeměměřický a katastrální, 2015. Dostupné z: https://www.cuzk.cz/Predpisy/Resortni-predpisy-a-opatreni/Navody-CUZK/Navod\_150150022.aspx.
- [13] NEVOSÁD, Zdeněk a VITÁSEK, Josef. Geodézie II: Modul 03. Brno. Vysoké učení technické, 2004.
- [14] ČSN 01 3410. Mapy velkých měřítek. Základní a účelové mapy. Praha: Úřad pro technickou normalizaci, metrologii a státní zkušebnictví, 2014. [cit. 2022-05-11]

# 12 SEZNAM POUŽITÝCH ZKRATEK

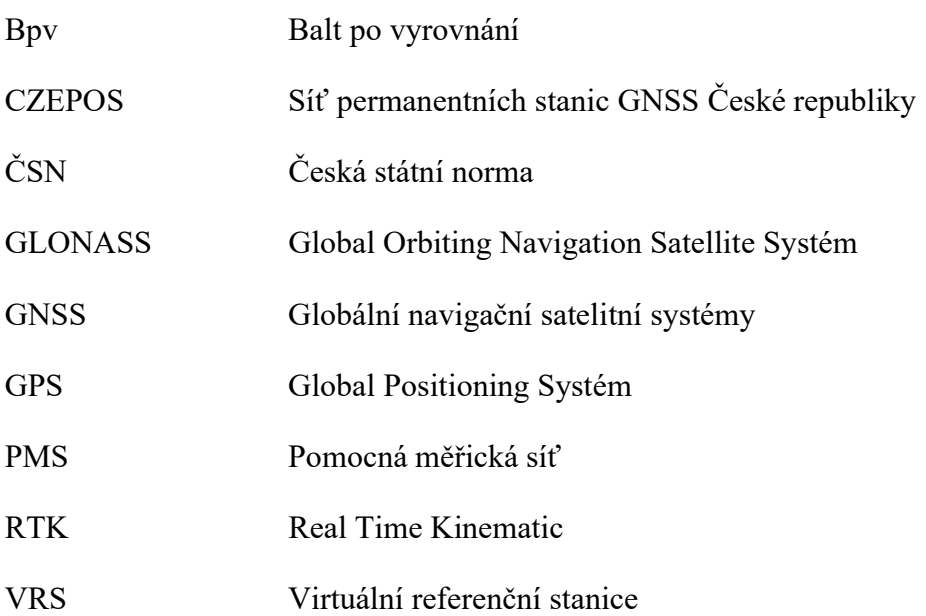

## 13 SEZNAM POUŽITÝCH OBRÁZKŮ A TABULEK

### 13.1 Seznam obrázků

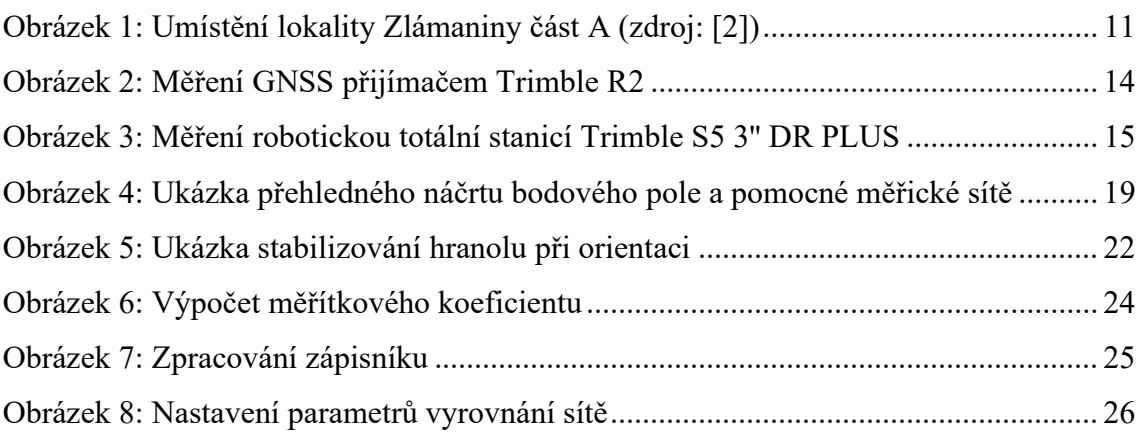

### 13.2 Seznam tabulek

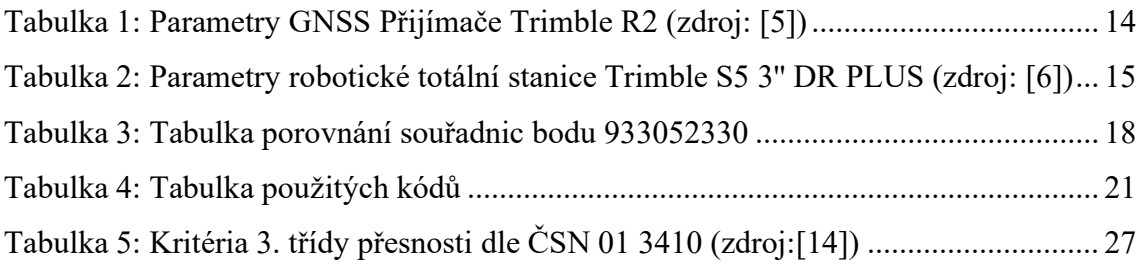

### 14 SEZNAM PŘÍLOH

- 01\_Technická\_zpráva
	- 01  $TZ (CD + P)$
- 02\_Přehledné náčrty
	- 02.1.1 MN 1 (CD)
	- 02.1.2 MN 2 (CD)
	- 02.2 PN PMS  $(CD + P)$
	- 02.3 PN PMS  $KP (CD + P)$
	- 02.3. PN KP Půdorys  $(CD + P)$
- 03\_Zápisníky
	- 03.1\_Zapisník\_Tachymetrie (CD)
	- 03.2\_Zápisník\_KP (CD)
- 04 Protokoly
	- 04.1\_Protokol\_GPS\_Tachymetrie (CD)
	- 04.2 Tachymetrie (CD)
	- 04.3 Protokol GPS KP (CD)
	- 04.4 KP (CD)
- 05\_Seznamy\_souřadnic
	- 05.1\_YXZ\_DB (CD)
	- 05.2\_YXZ\_NB (CD)
	- 05.3\_YXZ\_KP (CD)
- 06\_Testování\_přesnosti
	- 06\_Testování\_přesnosti (CD)
- 07 Kontrolní profily
	- 07.1.1 Profil  $1 (CD + P)$
	- 07.1.2 Profil  $2 (CD + P)$

08\_Geodetické\_údaje

08\_Geodetické\_údaje (CD + P)

09\_Mapa

09.1\_Mapa (CD + P)

(CD) ................... elektronická příloha

(CD + P) ............ elektronická a tištěná příloha